#### NR. 2 MAJ 85

) AND DICCOLLER

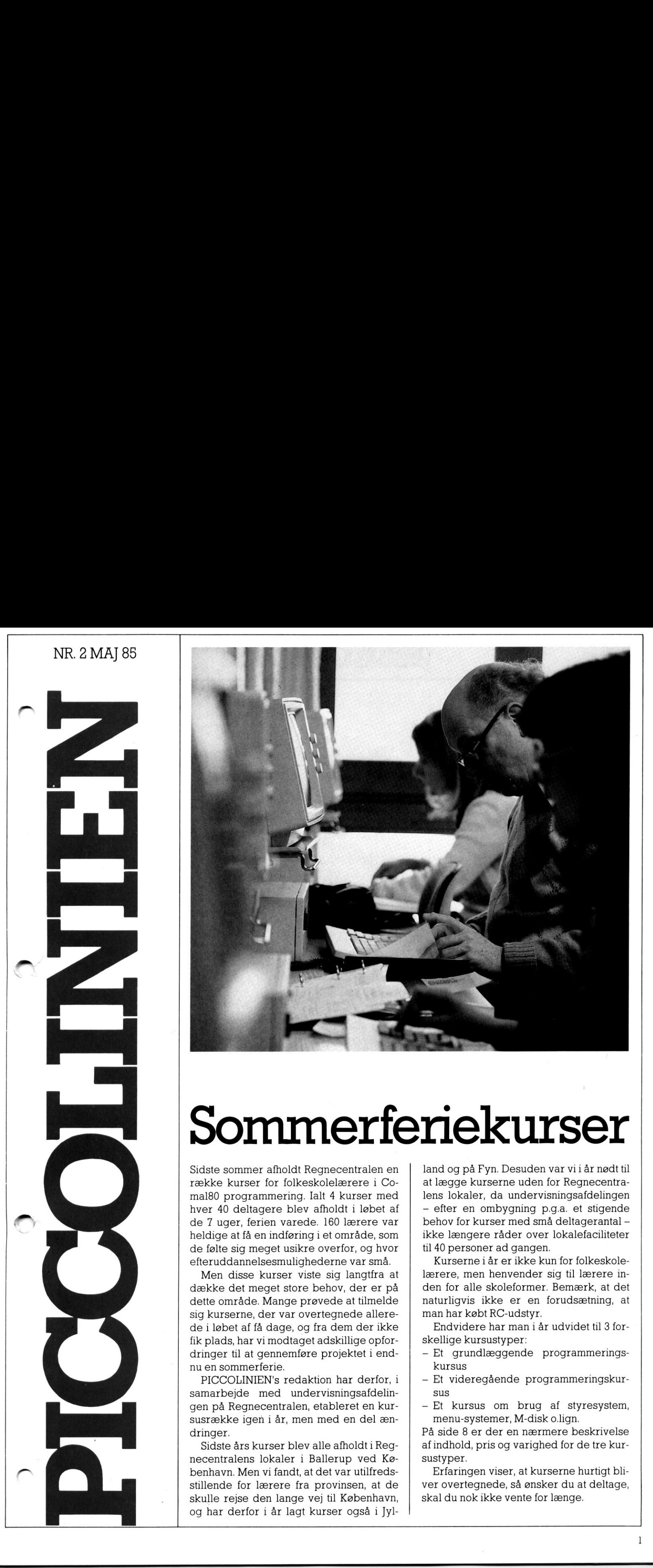

### Sommerferiekurser

Sidste sommer afholdt Regnecentralen en række kurser for folkeskolelærere i Comal80 programmering. Ialt 4 kurser med hver 40 deltagere blev afholdt i løbet af de 7 uger, ferien varede. 160 lærere var heldige at få en indføring i et område, som de følte sig meget usikre overfor, og hvor efteruddannelsesmulighederne var små.

Men disse kurser viste sig langtfra at dække det meget store behov, der er på dette område. Mange prøvede at tilmelde sig kurserne, der var overtegnede allerede i løbet af få dage, og fra dem der ikke fik plads, har vi modtaget adskillige opfordringer til at gennemføre projektet i endnu en sommerferie.

dringer<br>
mu en s<br>
PICC<br>
samark<br>
con nå PICCOLINIEN's redaktion har derfor, i samarbejde med undervisningsafdelingen på Regnecentralen, etableret en kursusrække igen i år, men med en del ændringer.

Sidste års kurser blev alle afholdt i Regnecentralens lokaler i Ballerup ved København. Men vi fandt, at det var utilfredsstillende for lærere fra provinsen, at de skulle rejse den lange vej til København, og har derfor i år lagt kurser også i Jylland og på Fyn. Desuden var vi i år nødt til at lægge kurserne uden for Regnecentralens lokaler, da undervisningsafdelingen - efter en ombygning p.g.a. et stigende behov for kurser med små deltagerantal ikke længere råder over lokalefaciliteter til 40 personer ad gangen.

Kurserne i år er ikke kun for folkeskolelærere, men henvender sig til lærere inden for alle skoleformer. Bemærk, at det naturligvis ikke er en forudsætning, at man har købt RC-udstyr.

Endvidere har man i år udvidet til 3 forskellige kursustyper:

- Et grundlæggende programmeringskursus
- Et videregående programmeringskursus
- Et kursus om brug af styresystem, menu-systemer, M-disk o.lign.

På side 8 er der en nærmere beskrivelse af indhold, pris og varighed for de tre kursustyper.

Erfaringen viser, at kurserne hurtigt bliver overtegnede, så ønsker du at deltage, skal du nok ikke vente for længe.

 $\mathbf{1}$ 

# PICCO PICCOLINIEN PICCOLINIEN

```
Grafik
på 
RC603/4
```
Det følgende er et eksempel på brug af grafikken på RC603/4 printerne mest for dem der kender lidt til det binære talsystem.

Det er muligt at angive, præcis hvilke nåle man ønsker at skrive i hver enkelt kolonne. Disse nåle adresseres ved binære tal (1, 2,4… 128).

Der er i hver kolonne otte nåle i printer skrivehovedet, og deres værdier er fra 1 til 128, angivet oppe fra. For at printeren skriver disse koder ud, skal der blot sendes tegnet "ESC' - eller CHR\$(27) - efterfulgt af en streng, hvori der står et "S' samt angivelse af hvor mange søjler, der skal udskrives. Vi har i eksemplet ladet et tegn svare til 18 søjler.

Programmet er kun i stand til at skrive nogle enkelte tegn ud. Vi har valgt en række bogstaver, blanktegn, samt et specialtegn \*, som vi lader blive udskrevet som et hjerte.

Tegnene er kun eksempler, og man kan selv udvide til hjemmelavede specialtegn.

Hvert tegn angives som en datasætning med 18 værdier, og når vi støder på et tegn i vores sætning, afgør vi i linierne 0120 til 0320, hvilket sted READ-sætningen skal starte med at læse data fra næste gang.

I linierne 0070 til 0100 sørger vi for at få indlagt det antal søjler, vi skal have udskrevet. Den lidt specielle måde skyldes, at det kræves, at antallet fylder 4 tegn.

<u> 1980 - Jan Samuel Barbara, margaretar a margaretar a margaretar a margaretar a margaretar a margaretar a marg</u>

0010 DIM tekst\$ OF 80 0020 INPUT "indtast en tekst : ": tekst\$ 0030 0040 DIM start\$ OF 5,søjler\$ OF 4<br>0050 DIM bredtype\$ OF 6+(LEN(tekst\$)\*18) /l 6 er kode der fortæller hvor mange søjler der skal sendes. 0060 //<br>0070 søjler\$:= STR\$(LEN(tekst\$)\*18) 0080 start\$:= "50000" 0090 start\$:= start\$(1:5-LEN(søjler\$))+søjler\$ 0100 bredtype\$:=  $CHR$(27)+start$$ 0110 FOR tegn:= 1 TO LEN(tekst\$) DO 0120 CASE tekst\$(tegn:tegn) OF 0130 WHEN 0140 RESTORE blank 0150 WHEN "c" 0160 RESTORE c 0170 WHEN "e" 0180 RESTORE e 0190 WHEN "i" 0200 RESTORE i 0210 WHEN "1" 0220 RESTORE 1  $0220$  RESIONE I<br>0230 WHEN "n" 0230 WHEN "n"<br>0240 RESTORE n 0250 WHEN "0" 0260 RESTORE o 0270 WHEN "p"<br>0280 RESTORE p 0290 WHEN "\*" 0300 RESTORE hjerte 0310 OTHERWISE 0320 ENDCASE 0330 FOR kode:= 1 TO 18 DO 0340 READ bitkode 0350 bredtype\$:= bredtype\$+CHR\$(bitkode) 0360 NEXT kode 0370 NEXT tegn 0380 0390 SELECT OUTPUT "printer" 0400 PRINT bredtype\$ 0410 SELECT OUTPUT "console" 0420 blank:<br>0430 DATA 0,0,0,0,0,0,0,0,0,0,0,0,0,0,0,0,0,0,0 0440 c: 0450 DATA 28,28,62,62,62,65,65,65,65,65 0460 DATA 67,67,54,54,20,20,0,0 0470 e: 0480 DATA 127,127,127,127,127,127 0490 DATA 107,107,107,107,107,107,99,99,99,99,0,0 0500 i: 0500 1.<br>0510 DATA 0,0,0,0,0,0,127,127,127,127,127,127<br>0520 DATA 0.0.0.0.0.0 0520 DATA 0,0,0,0,0,0 0530 1: 0540 DATA 127, 127, 127, 127, 127, 127 0550 DATA 96,96,96,96,96,96,96,96,96,96,0,0 0560 n: 0570 DATA 127,127,127,127,127,1,2,4,8,16,32,64 0580 DATA 127,127,127,127,0,0 0590 o: 0600 DATA 28,62,62,127,127,127 0610 DATA 65,65,65,65,127,127,127,62,62,28,0,0 0620 p: 0530 DATA 127,127,127,127,127,127 0640 DATA 17, 17, 17, 17, 17, 30, 30, 30, 12, 12, 0, 0 0650 hjerte: 0660 DATA 0,14,31,31,63,63,126,124,252 0670 DATA 124, 126, 63, 63, 31, 31, 14, 0, 0 Run aeroparaera de la contrada de la contrada de la contrada de la contrada de la contrada de la contrada de l indtast en tekst : \*\*\* piccolinien \*\*\*<br>WWW PICCOLINIEN WWW **Prophetical Contract Contract Contract Contract Contract Contract Contract Contract Contract Contract Contract Contract Contract Contract Contract Contract Contract Contract Contract Contract Contract Contract Contract Co** 

 $\overline{2}$ 

### Installation af nye systemer på gamle disketter er på g

Der vil på distributions-diskette 1 til CCP/M 3.1 rel 2.3 være to filer kaldet NYSYSTEM.SUB og NYCOMAL.SUB. Det er såkaldte SUBMIT-filer, der starter udførelsen af en række forskellige programmer efter hinanden. **R** kan bruges til at ændre eksisterende system- og RcComal80-disketter, så de kommer til at indeholde de nye udgaver af systemfilerne. **CONSTRESS (CONSTRESS)**<br>
Der vil på distributions-diskette 1 til<br>
CCP/M 3.1 rel 2.3 være to filer kaldet<br>
NYSYSTEM.SUB og NYCOMAL.SUB.<br>
Det er såkaldte SUBMIT-filer, der<br>
starter udførelsen af en række for-<br>
skellige progr CCPM 31 rel 23 avere to filer kaldet<br>
NET CCPM 31 average to filer kaldet<br>
NET EXERCITE THE STATE of submit investment under the state of the submit investment under the state of the state of state and a matter existence o

æ

#### Brugen af dem:

A CE

 $\frac{1}{\sqrt{2}}$ 

 $\frac{1}{2}$ 

- 1) Læg den gamle diskette i diskettestation 2
- 2) Læg en arbejdskopi af distributionsdisketten i station I
- 3) a) Til en comal80diskette skrives: submit nycomal
	- b) Til en systemdiskette skrives: submit nysystem.

For specielt interesserede vises i det blå område indholdet af de to submitfiler, hvor man kan se, hvilke ordrer der udføres. Det er primært overførsel af programmer samt ændring af skrivebeskyttelse o.lign.

 $\frac{1}{s}$ 

 $\blacklozenge$ 

#### NYCOMAT CHE.

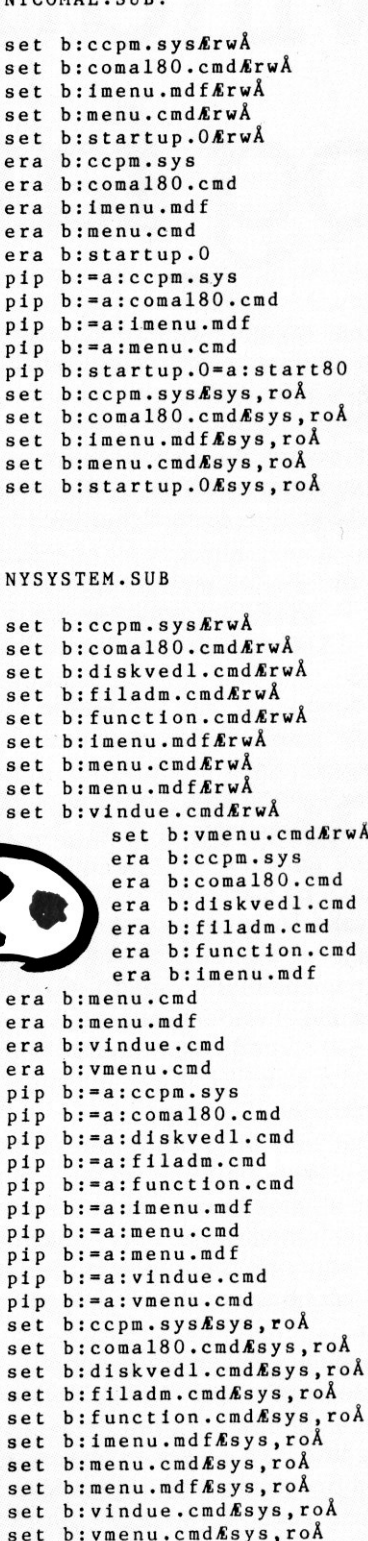

pip b:=a:function.cmd

:=a:imenu.mdf :=a:menu.cmd a:menu.mdf b: = a: vindue.cmd :=a:vmenu.cmd :ccpm.sysÆsys,r0Å

set b:comal80.cmdÆsys.roÅ set b:comaroo:cmansys; ....<br>set b:diskvedl.cmdÆsys,roÅ set b:filadm.cmdÆsys,roÅ set b:function.cmdÆsys,roÅ set b:imenu.mdfÆsys,roÅ set b:menu.cmdÆsys.roÅ set b:menu.mdfÆsys,roÅ set b:windue.cmdÆsys,roÅ set b:vmenu.cmdÆsys.roÅ

pip b:=a:imen<br>pip b:=a:imen<br>pip b:=a:menu<br>pip b:=a:menu<br>pip b:=a:when<br>set b:ccpm.sy<br>set b:comal8<br>set b:filadm.<br>set b:filadm.<br>set b:filadm.<br>set b:filadm.<br>set b:filadm.<br>set b:menu.cm<br>set b:menu.cm<br>set b:menu.cm<br>set b:menu.cm

pip pip<br>pip<br>pip Pip set

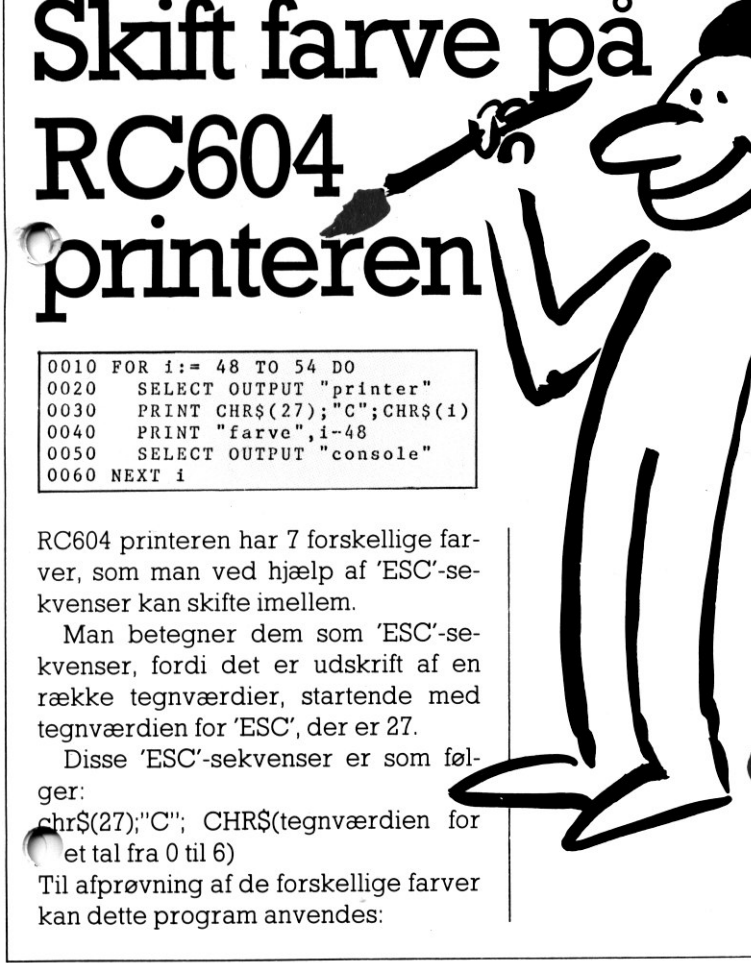

0010 FOR i:= 48 TO 54 DO

RCR

Skift farve på<br>RC604<br>printeren\

RC604 printeren har 7 forskellige farver, som man ved hjælp af "ESC'-sekvenser kan skifte imellem.

Man betegner dem som "ESC'-sekvenser, fordi det er udskrift af en række tegnværdier, startende med tegnværdien for "ESC", der er 27. Far-<br>se-<br>se-<br>en led<br>føl- $\frac{1}{2}$ 

Disse "ESC'-sekvenser er som følger:

chr\$(27);"C"; CHR\$(tegnværdien for et tal fra 0 til 6)

Til afprøvning af de forskellige farver kan dette program anvendes:

٦

## Grafik med vinduer og farver

Vi har tidligere beskrevet betydningen af vinduesordren i Comal80 kaldet WINDOW.

Denne ordre kan sammen med GSX-ordren, der blev beskrevet i sidste nummer af PICCOLINIEN, udnyttes til at lave mere dynamiske billeder.

I det medfølgende program benyttes POLYLINE-proceduren fra sidst, WINDOW-ordren og ordren PENCO-LOR.

Ideen er, at man kan ændre på en figurs udseende ved at ændre på vinduesstørrelsen. Det betyder, at vi en gang for alle kan finde de punkter, der skal benyttes af POLYLINE til at tegne en kurve af en slags. Ved at ændre på størrelsen af vinduet (svarer til at vi flytter os tættere på eller længere væk), vil figurens størrelse og eventuelt form — ændre sig. Da en ændring af vinduet samtidig ikke sletter det allerede eksisterende billede, er vi i stand til at se udviklingen i ændringen af figuren.

Det viste program tegner en polygon i flere størrelser inden i hinanden, således at man får en tredimensionel fornemmelse. Efter at have tegnet alle polygonerne arbejder man sig baglæns og sletter polygonerne igen.

Sletningen af en figur sker bl.a. ved hjælp af ordren PENCOLOR. Mange tror, at de ikke har brug for denne ordre, hvis ikke de har en farveskærm. Men det er langt fra rigtigt. Man har nemlig stadig to farver til sin rådighed: Den normale tegnefarve, samt baggrundsfarven. Baggrundsfarven er den farve, skærmen har, inden

man begynder at skrive på den. At tegne med baggrundsfarven svarer til at slette. Dette kan udnyttes på mange måder. F.eks. kan man blive ved med at tegne den samme figur med skiftevis normalfarve og baggrundsfarve. Herved opnår man, at figuren står og blinker.

PENCOLOR I svarer til normal tegning, PENCOLOR 0 svarer til tegning med baggrundsfarven.

Har man en farveskærm, kan man arbeide med flere farver – op til 4 ad gangen i RCComal80 — og angiver da et tal.mellem 0 og 3 efter PENCOLOR.

Programmet starter med en trekant, derefter tegnes en firkant, en femkant osv. Programmet stopper ikke af sig selv — man må afbryde det med et tryk på ESC-knappen.

Ved at ændre i linie 290 og 340 (der er ens) kan man opnå overraskende resultater, når man får tegnet sine figurer. Vi har prøvet et par forskellige ændringer, men der er mange muligheder, og det er vanskeligt at forestille sig resultatet på forhånd. Så prøv selv at finde på forskellige regneudtryk — resultatet vil sikkert blive ganske flot. Vi har bl.a. prøvet følgende ændringer:

- 1) WINDOW  $-fx*y,fx*y,-1,1$ 2) WINDOW  $-fx*(v'2), fx*(v'2), -(v'2), v$ 3) WINDOW  $-fx*(v'2), fx*v$ ,  $-(v^2)$ , v (se fig 3)
- 4) WINDOW  $-fx*(v'3), fx*v, -(v'2), v$
- 5) WINDOW  $-fx*(1.3'v)$ , fx\*  $(y'1.3)$ ,  $-(1.5'v)$ , 3 (se fig 4)

men der er mange endnu!

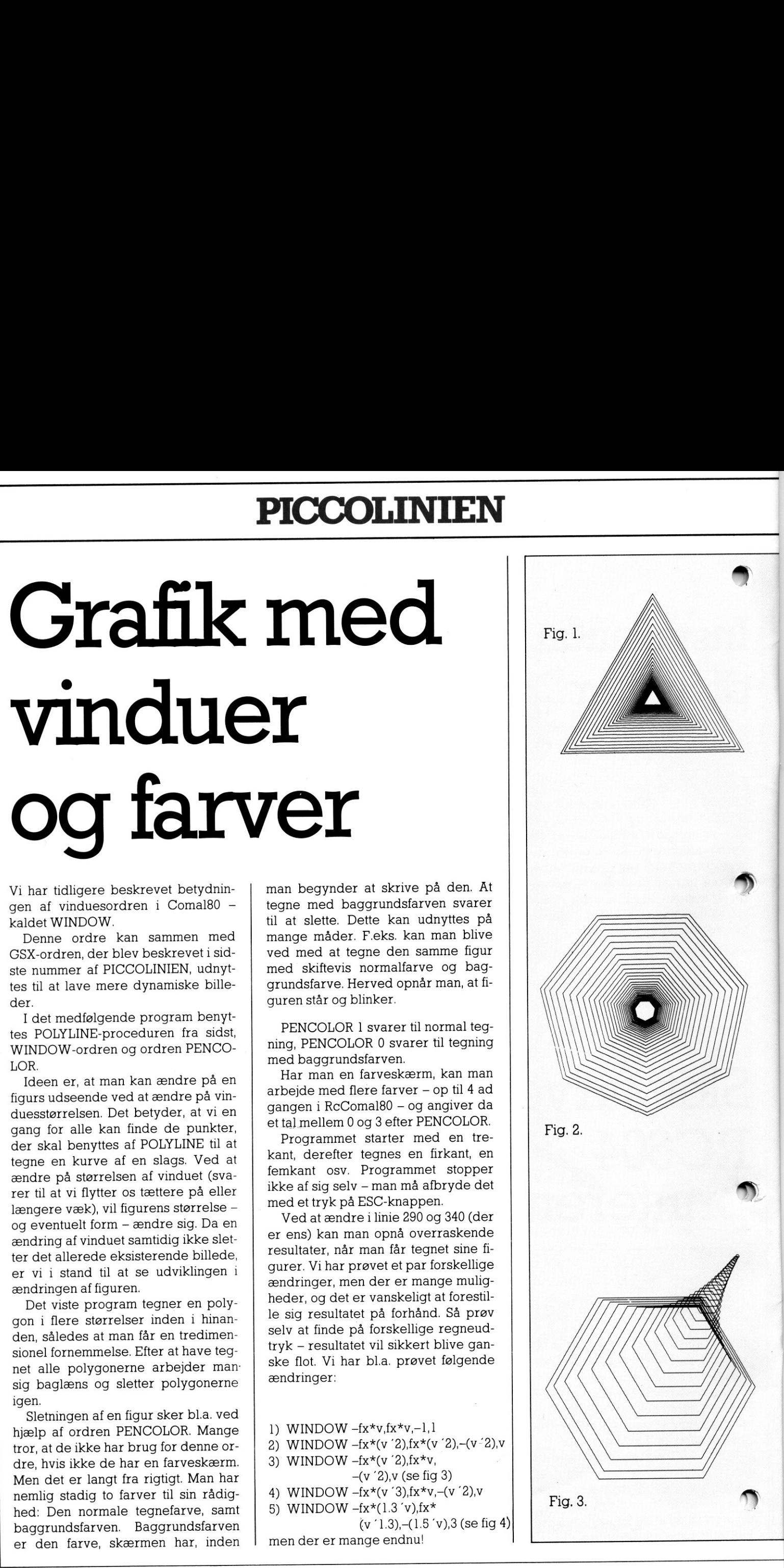

5)

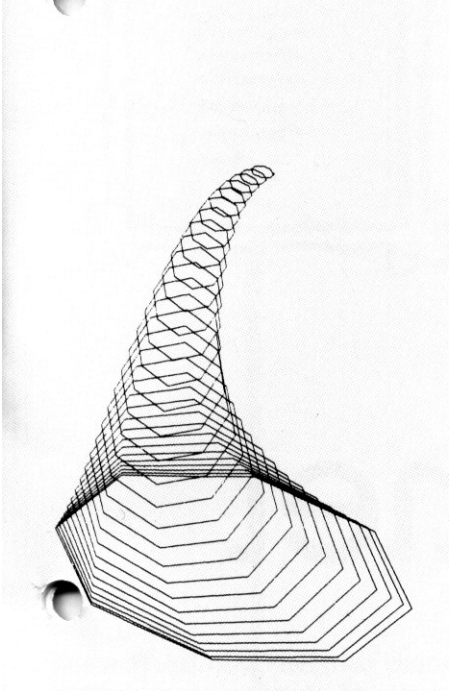

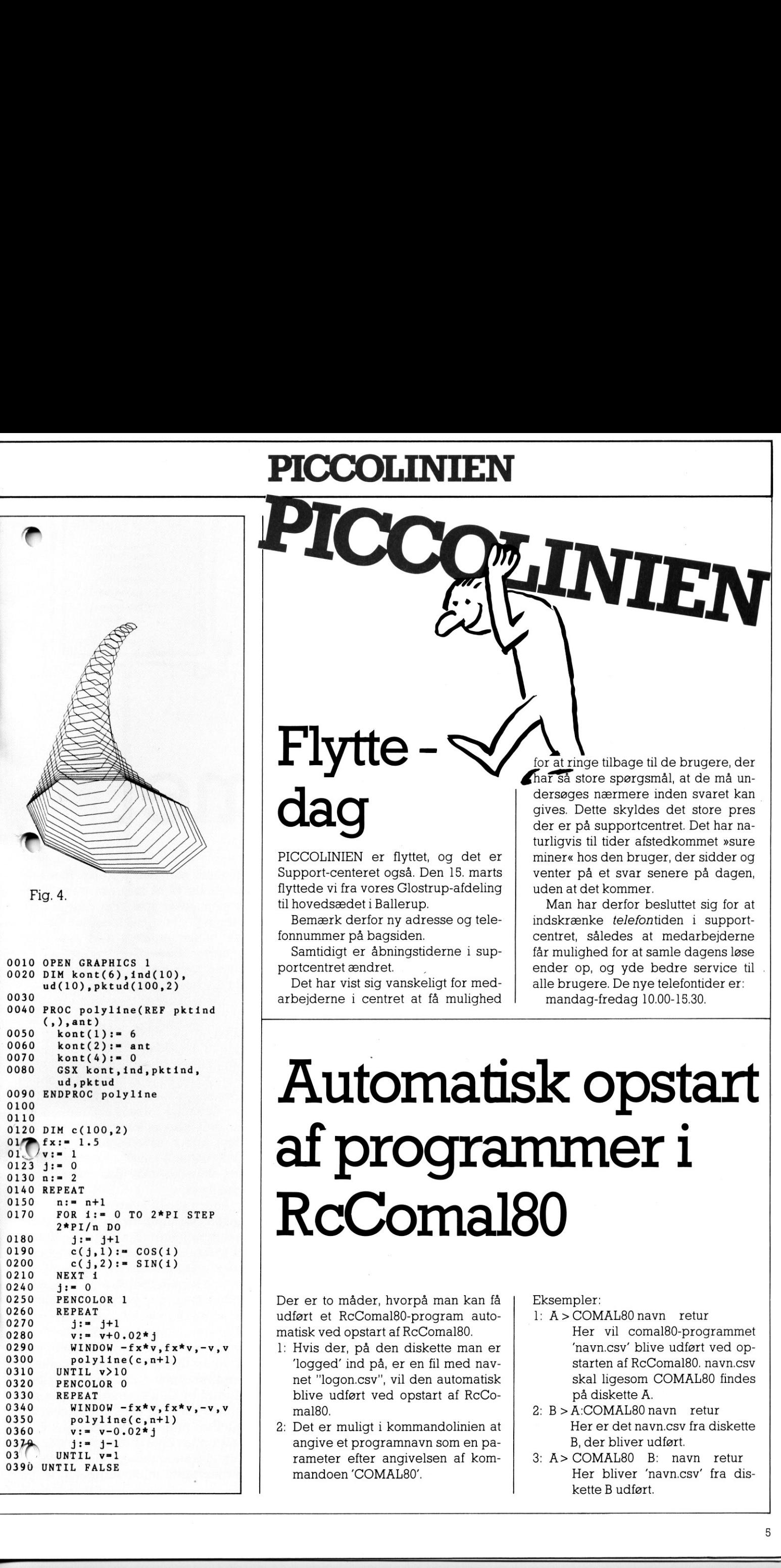

### Flytte dag

PICCOLINIEN er flyttet, og det er Support-centeret også. Den 15. marts flyttede vi fra vores Glostrup-afdeling til hovedsædet i Ballerup. Flytte – V<br>
Color PiccoLiNEN er flyttet, og det er<br>
Support-centeret også. Den 15. marts<br>
flyttede vi fra vores Clostrup-afdeling<br>
Horwedsædet i Ballerup.<br>
Horwedsædet i Ballerup.<br>
Bernærk derfor ny adresse og tele-<br>
Samti

Bemærk derfor ny adresse og telefonnummer på bagsiden.

Samtidigt er åbningstiderne i supportcentret ændret.

Det har vist sig vanskeligt for medarbejderne i centret at få mulighed

for at ringe tilbage til de brugere, der ar så store spørgsmål, at de må undersøges nærmere inden svaret kan gives. Dette skyldes det store pres der er på supportcentret. Det har naturligvis til tider afstedkommet »sure miner« hos den bruger, der sidder og venter på et svar senere på dagen, uden at det kommer.

INIEN

Man har derfor besluttet sig for at indskrænke telefontiden i supportcentret, således at medarbejderne får mulighed for at samle dagens løse ender op, og yde bedre service til alle brugere. De nye telefontider er: mandag-fredag 10.00-15.30.

### Automatisk opstart af programmer i RcComal80

Der er to måder, hvorpå man kan få udført et RcComal80-program automatisk ved opstart af RcComal80.

- l: Hvis der, på den diskette man er 'logged' ind på, er en fil med navnet "logon.csv", vil den automatisk blive udført ved opstart af RcComal80.
- 2: Det er muligt i kommandolinien at angive et programnavn som en parameter efter angivelsen af kommandoen "COMAL8O'.

Eksempler:

- l: A>COMAL80navn retur Her vil comal80-programmet 'navn.csv" blive udført ved opstarten af RcComal80. navn.csv skal ligesom COMAL80 findes på diskette A. A > COMALBO navr.<br>
Her vil comal<br>
'navn.csv' blive<br>
starten af RcCo<br>
skal ligesom C<br>
på diskette A.<br>
B > A:COMALBO na<br>
Her er det navn<br>
B, der bliver ud<br>
A > COMALBO B:<br>
Her bliver 'na<br>
kette B udført.
- 2: B>A:COMAL80 navn retur Her er det navn.csv fra diskette B, der bliver udført.
- 3: A> COMAL80 B: navn retur Her bliver "navn.csv' fra dis kette B udført.

## Menu-systemet

I sidste nummer af PICCOLINIEN beskrev vi betydningen af et styresystem, og her nævnte vi bl.a. det system, der benyttes på PICCOLINE det såkaldte CCP/M.

Selvom et styresystem letter det praktiske arbejde med overflytning af filer, kopiering af disketter o.lign., skal man dog ikke tro, at det altid er den rene leg at benytte et sådant. Mange har sikkert prøvet at sidde og finde ud af alle de mere eller mindre indviklede ordrer, der skal til for at få udført de pågældende operationer.

Skal man i CCP/M f.eks. kopiere en fil fra en diskette til en anden, benytter man et program, der kaldes PIP. Man kan lære navnet udenad, men kun de færreste er klar over, at PIP er en forkortelse for Peripheral Interchange Program, og programmer med ikke-sigende navne er sværere at huske end andre.

Når man i RcComal80 benytter COPY til at kopiere en fil, vil COPY benytte PIP til at udføre ordren. Tilsvarende vil andre styreordrer — som SAVE, LOAD o.a. - også benytte CCP/M-programmer til udførelsen.

En af fordelene ved at kopiere direkte ved hjælp af PIP er dog, at man her - i modsætning til ved brug af COPY - har mulighed for at kopiere med såkaldte filmasker. Det betyder, at man f.eks. kan bede om at få kopieret alle filer med navnet +.CSV. Man vil da på en gang få kopieret alle filer med efternavnet CSV - dvs. alle RcComal\$80 filer. + virker altså som en art »jokertegn«.

Det er altså ofte umiddelbart lettere at benytte programmer med sigende navne, der benytter styresystemets egne programmer, end selv at arbejde med disse. Til gengæld har man ikke altid et helt så stærkt og dynamisk værktøj. Det optimale må være, at man har programmer, skrevet i et funktionelt sprog, der giver een alle styreprogrammernes faciliteter

På PICCOLINEN har man løst dette problem ved at indføre et såkaldt menu-system. Det er et system, der sætter een i stand til at få udført de ønskede operationer gennem en dialog med datamaten.

Metoden er, at man får opstillet en række forskellige menu'er, der hver for sig giver een mulighed for en række valg, afhængig af hvilken type

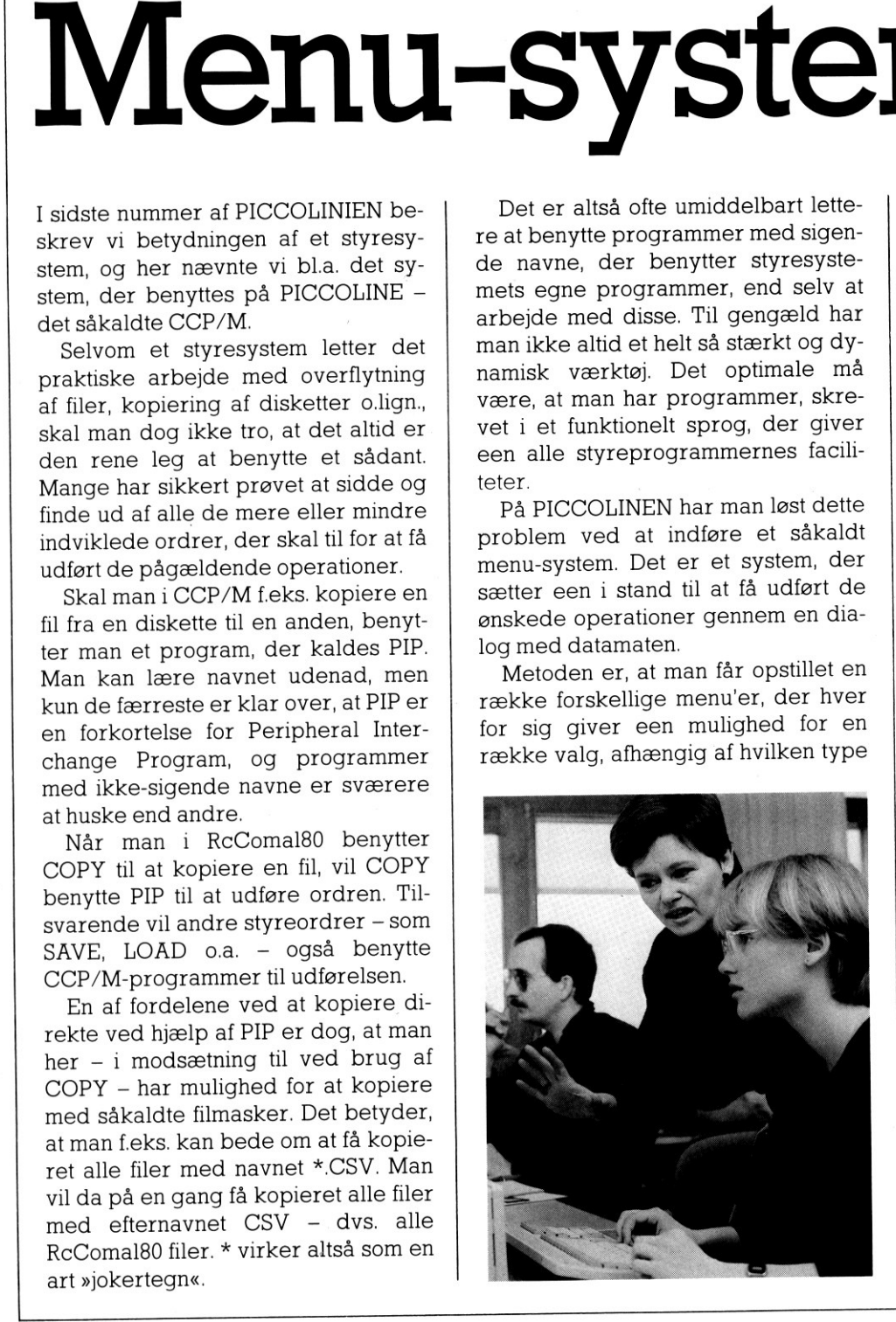

operation man har brug for. Hvert af disse valg vil så føre een frem til en ny menu, hvor man igen vælger den mulighed, der peger hen imod løsningen, af det problem man har. Man fortsætter, indtil man er ved en »slutmenu«, hvor man direkte kan få udført den ønskede operation.

 $\bullet$ 

I alle menuer er teksterne naturligvis på dansk, og beskriver i et klart sprog de muligheder man har. Endvidere er det sådan, at man altid har en fortrydelsesmulighed, således at man ikke uforvarende kommer til at udføre en uhensigtmæssig operation. Man kan altså roligt forsøge sig frem — man risikerer ikke at komme til at slette noget vigtigt undervejs. Det betyd også, at man i langt højere grad kai lade elever arbejde med systemet på egen hånd.

I figur ] er vist et eksempel på hvilke billeder, man får frem, når man skal have udført den ovenfor omtalte kopiering af alle RcComal80 filer fra diskette 1 til diskette 2. Disse hedder i CCP/M henholdsvis diskette A og B.

Man skal dog være opmærksom på, at det ikke er alle disketter, der indeholder menu-systemet. Hvis man fra sin distributionsdiskette har dannet en ny diskette som en RcComal80 diskette, vil man (for at kunne udnytte pladsen på disketten fuldt ud til egne programmer) få slettet en række programmer, der ikke benyttes af RcComal80. Har man derimod dannet a normal system diskette, har man he menu-systemet til sin rådighed.

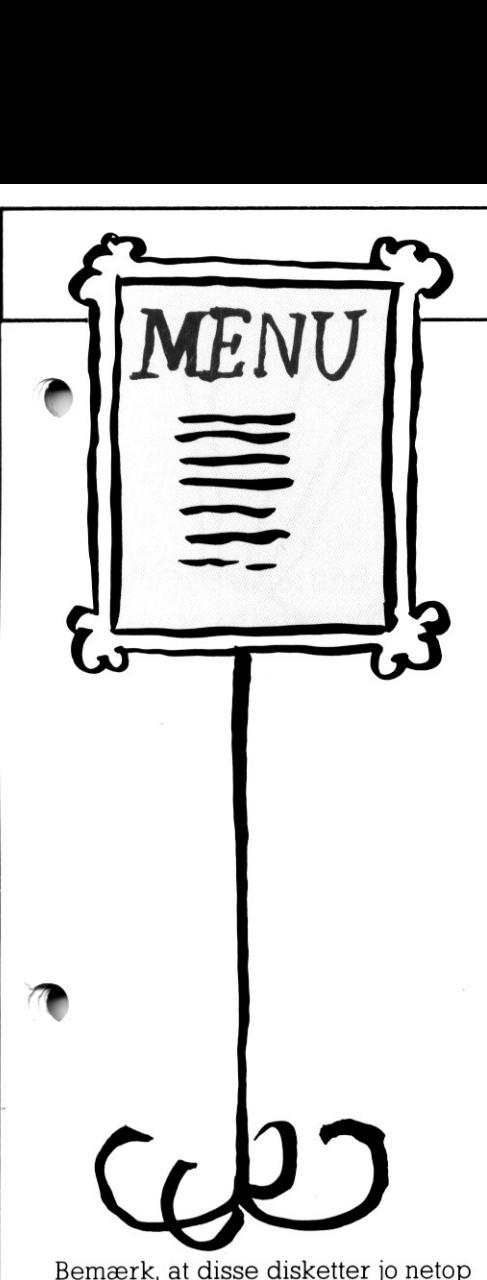

<u>.</u><br>2000 - Paris Paris Paris Paris Paris Paris Paris Paris Paris Paris Paris Paris Paris Paris Paris Paris Paris P

er dannet ved hjælp af menu-systemet.

En af fordelene ved menu-systemet er, at det ikke er et lukket system. Man kan selv lave menuer, der hjælper til at udføre forskellige operationer. F.eks. kan man lave en menu, der giver en mulighed for at vælge:

RcComal80 med grafik PComal80 uden grafik 1…atomatisk udførelse af forskellige undervisnings-programmer. Myresnak.

Et eksempel på hvordan en sådan menu kunne se ud, er vist i figur 2. Denne opbygning har, ved afviklingen af programmer i en undervisningssituation, den store fordel, at man ikke længere behøver at instruere eleverne i, at de skal skrive LOAD og RUN, og hvad der ellers findes af styreordrer i RcComal80. De kan nu umiddelbart vælge i menuen og kommer frem til det ønskede program, ved at trykke valgtegnet ud for teksten

Vi skal i næste nummer af PICCO-WNIEN nærmere beskrive, hvordan . ".n selv opbygger sådanne menuer, og hvorledes man får de størst mulige fordele af dem.

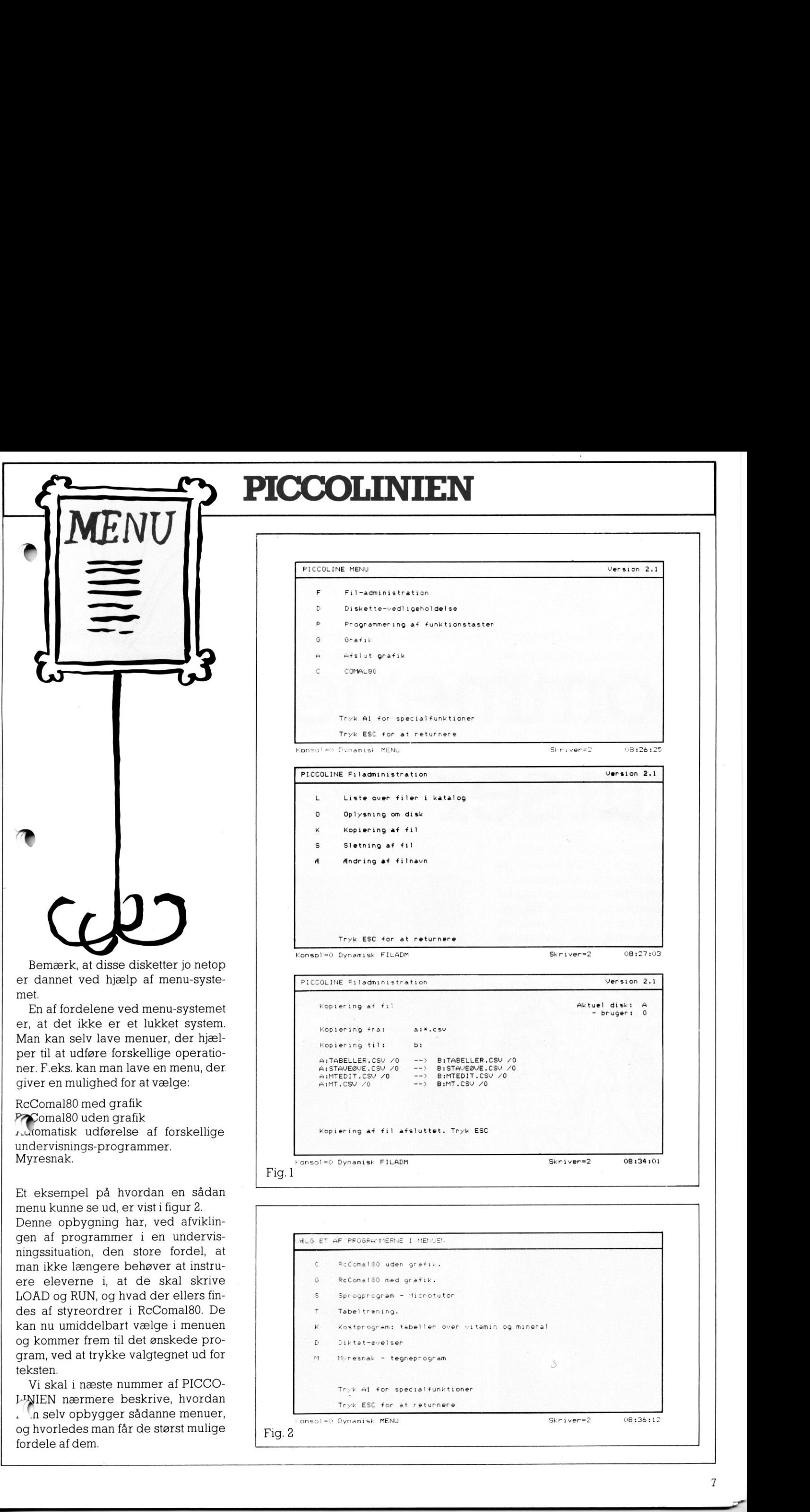

PICCOLINIEN

![](_page_6_Figure_7.jpeg)

 $\overline{a}$ 

# Sommerferig

<u>a sa mga sangangang ng pangangang ng paggangang ng panggung ng panggung ng panggung ng panggung ng panggung ng panggung ng panggung ng panggung ng panggung ng panggung ng panggung ng panggung ng panggung ng panggung ng pa</u>

Regnecentralen afholder i år 3 forskellige typer kurser for lærere fra alle skoleformer i skolernes sommerferie.

Vi skal her nærmere beskrive de tre kurser, deres indhold, pris og hvor de foregår.

![](_page_7_Picture_4.jpeg)

![](_page_7_Picture_5.jpeg)

#### Kursustype 1: Grundlæggende programmering

<u> 1988 - Andrew Sterne Sterne Sterne Sterne Sterne Sterne Sterne Sterne Sterne Sterne Sterne Sterne Sterne Stern</u>

Dette kursus svarer til det, man afholdt i sommerferien 1984. Det er primært et programmeringskursus, omhandlende programmeringssproget RcComal80, der er Regnecentralens udgave af det kendte Comal80. En generel introduktion i brug af disketter og maskinel vil selvfølgelig også blive givet.

Kurset kræver ingen forkundskaber om EDB og programmering, men **T** rter helt fra bunden med de mest simple strukturer. Vi kan eksempelvis nævne ordrer som PRINT, INPUT, IF-THEN-ELSE-ENDIF og REPEAT-UNTIL, der alle vil blive introduceret. Brug af grafik er også noget, vi vil beskæftige os en del med. For the Harbura controlled and the measure of the same of the same of the same order is the same order in the same particle of the heliot of the heliot of the Harbura and the same order or the same particle is an allowing 

Selvom det er et kursus i RcComal80, er det ikke en forudsætning, at man har RC-udstyr, og grundet den store harmonisering mellem de forskellige Comal80-versioner kan man også have udbytte af kurset, selvom man til daglig benytter en anden Comal80-version.

Kurserne er eksternatkurser med frokost. Varigheden er 5 dage (mandag-fredag), og undervisningstiden vil hver dag være fra 9-16, men manstuen vil være åben frem til kl. 21, sy lærerne vil være behjælpelige også i dette tidsrum.

Prisen er 1200,- kr., og dette beløb dækker forplejning, leje af lokaler, samt udgifter til noter o.lign. Regnecentralen stiller maskiner og lærere til rådighed.

Der er plads til 40 deltagere på hvert kursus.

Kurserne afholdes følgende steder og tidspunkter:

the contract of the contract of the contract of the contract of the contract of the contract of the contract of

Odense: 24-28. juni.

København: 24.-28. juni

29. juli - 2. august Århus: 1.-5. juli.

#### Kursustype 2: Udnyttelse af PICCOLINEN

Dette kursus er, i modsætning til de to andre, ikke et programmeringskursus. Det er et kursus, der indfører deltagerne i mere avanceret og anvendelsesorienteret brug af PICCO-LINE.

Her tænkes på brug af CCP/M-styresystemet, M-disk, MENU-systemet, optimal udnyttelse af en 4-bruger-løsning, brug af périfere enheder som modem, mus, digitizer o.lign.

Kurset henvender sig derfor typisk til de lærere, der har ansvaret for datamaterne på de enkelte skoler, og som allerede har nogen EDB-erfaring.

Da en del af de nævnte områder er specielle for PICCOLINE, er det primært nuværende og kommende brugere af denne maskine, der har glæde af kurset.

Vi vil hele kurset igennem have undervisningssituationen for øje, og koncentrere os om, hvorledes PICCOLI-NE bedst og mest dynamisk bruges i den daglige undervisning.

Samtidig vil vi præsentere nogle af de programmelpakker og undervisningsprogrammer, der kan benyttes på PICCOLINE. Det drejer sig her om såvel programmel, der er udviklet på Regnecentralen, som programmel udviklet af selvstændige forlag og enkeltpersoner.

Kurserne er eksternatkurser med frokost. Varigheden er 2 dage (mandag-tirsdag), og undervisningstiden vil hver dag være fra 9-16, men maskinstuen vil være åben frem til kl. 21, og lærerne vil være behjælpelige også i dette tidsrum.

Prisen er 500,- kr., og dette beløb dækker forplejning, leje af lokaler, samt udgifter til noter o.lign. Regnecentralen stiller maskiner og lærere til rådighed.

Der er plads til 30 deltagere på hvert kursus.

Kurserne afholdes følgende steder og tidspunkter:

Århus: 8.-9. juli.

København: 15.-16. juli 5.-6. august.

#### Kursustype 3: Videregående programmering

Dette kursus er også primært et programmeringskursus i RcComal80, men kræver visse forkundskaber.

Man vil her koncentrere sig om struktureret programopbygning, brug af procedurer og funktioner, arbejde med filer samt mere avanceret brug af grafiksystemet.

Deltagerne forventes at kende, og være rimeligt fortrolige med, de grundlæggende begreber indenfor programmering.

Heller ikke dette kursus henvender sig specielt til brugere af RC-udstyr.

Kurserne er eksternatkurser med frokost. Varigheden er 3 dage (onsdag-fredag), og undervisningstiden vil hver dag være fra 9-16, men maskinstuen vil være åben frem til kl. 21, og lærerne vil være behjælpelige også i dette tidsrum.

Prisen er 750,- kr., og dette beløb dækker forplejning, leje af lokaler, samt udgifter til noter o.lign. Regnecentralen stiller maskiner og lærere til rådighed.

Der er plads til 30 deltagere på hvert kursus.

Kurserne afholdes på følgende steder og tidspunkter: Århus: 10.-12. juli.

København: 17.-19. juli

![](_page_8_Picture_35.jpeg)

### Nyt katalog over undervisningsprogrammel og bøger til brug i forbindelse med EDB-undervisning

![](_page_9_Picture_2.jpeg)

Det er i øjeblikket meget svært for lærere at få et overblik over, hvad der egentlig findes af materiale til brug på de datamater, som mange skoler har anskaffet sig. Det drejer sig om såvel litteratur, som undervisningsprogrammer og forskellige programmelpakker.

En af grundene er, at det i mange tilfælde er mindre forlag uden de store annonceringsmuligheder, der udgiver dette materiale.

 dring til at give en kort beskrivelse af PICCOLINIENs redaktion er derfor i øjeblikket igang med at opbygge et katalog over, hvad der findes af undervisningsprogrammer til PICCOLI-NE samt bøger til brug i datalæreundervisning o.lign. Vi har sendt breve ud til en række forlag, med opforde programmer og bøger de har, samt pris, titel og forfatter.

Imidlertid er der sikkert en række af de små-forlag, der udvikler undervisningsmateriale til EDB-området, som vi ikke har fået fat i endnu.

Vi skal derfor opfordre disse th at henvende sig til PICCOLINIENS redaktion, og høre om hvordan de kommer med i kataloget.

Kataloget og dets indhold vil blive nærmere beskrevet i næste nummer af PICCOLINIEN, men vi kan allerede nu fortælle, at det bliver et katalog, der dækker materialer til brug på alle niveauer i det danske skolesystem, og at det er tilgængeligt for alle lærere, der måtte være interesserede.

Desuden er det naturligvis gratis

### Læserbreve

#### Beregning af pi med 1000 decimaler

I 1979 fik vi vort første edb-anlæg, en RC7000 minidatamat. Et af de første større COMAL-programmer, vi skrev, beregner tallet pi med 1000 decimaler. Vi benytter formlen pi/4 =  $4*Arctg (1/5) - Arctg (1/239)$ , hvor Arctg(x) beregnes v.h.a. rækken  $x-x^{3}/3+x^{5}/5-...$ 

e denne beregnin<br>fik vi PICCOLO, o<br>gerne. Det tog nu<br>ter. Da Compas<br>rev vi programme<br>tutter. Lige før ju<br>nutter. Lige før ju<br>phede pi på 2 mi<br>mede pi på 2 mi På RC7000 tog det cirka 8 timer at udføre denne beregning! Et årstid senere fik vi PICCOLO, og gentog beregningerne. Det tog nu 2 timer og 24 minutter. Da Compas Pascal kom frem, skrev vi programmet i dette sprog, og dette reducerede regnetiden til 28 minutter. Lige før jul fik vi vores PIC-COLINER. Pascal-programmet beregnede pi på 2 minutter på PICCO- LINEN! En fantastisk reduktion i regnetid på 5 år. Og samtidig et slående bevis på, hvilken utrolig regnekraft, der er i en PICCOLINE.

Venlig hilsen fra Tommy Borch og Carl Hemmingsen, Frederikssund Amtsgymnasium.

#### Nyt format

Allerførst en tak for initiativet med dette nye blad. Det vil sikkert vise sig, at der vil være et stort behov for at modtage impulser udefra på netop dette område.

Det vil endvidere kunne bruges som forum for en frugtbar debat om mål og midler i brugen af mikroer til datalære og til datastøttet undervisning i almindelighed.

Jeg har dog allerede en anke, som jeg ikke håber I tager ilde op, men

var det ikke muligt at trykke bladet på en sådan måde, at det var til at læse som et almindeligt blad i A4 fet mat. Jeg ved godt, at det vil være rere, såfremt det skal laves som et rigtigt blad, men det kan jo lade sig gøre at trykke det på samme måde som det første og så overlade det til modtageren at sprætte det op i den nederste kant. Med venlig hilsen Jørgen Berthou

skolebibliotekar v. Gasværksvejens Skole København V.

Svar fra redaktionen:

Ovenstående indlæg har ikke været den eneste reaktion på PICCOLINI-ENs format.

Som man ser, har vi fra og  $n$  1 dette nummer fulgt opfordringerne, og har ændret formatet.

## MicroTutor

<u>. Andrew service and the service and the service and the service and the service and the service and the service</u>

— et sprogprogram udarbejdet af Ivan Boserup og Jørgen Feder.

Hertil »Bogen om MicroTutor«, 96 s. Museum Tusculanums Forlag 1984. Pris ialt kr. 4.000.

MicroTutor er et af de få danske forsøg på at udforme et sprogprogram beregnet på sprogundervisning på alle niveauer. Det arbejder således med flere alfabeter: dansk, fransk, tysk, græsk (med alle diakritiske gæn) og russisk.

MicroTutor leveres både til PIC-COLO og PICCOLINE og forudsætter i sin nuværende udformning CP/M henholdsvis CCP/M og RcComal80.

Programmet består af to dele: MTEDIT, som er lærerens arbejdsredskab, og elevprogrammet MT, der viser opgaver og svar på skærmen. MicroTutor indeholder tre opgavetyper:

A-øvelser, eller kongruensøvelser, hvor eleven skal indsætte en endelse på en given glose. En øvelse kan i MTEDIT f.ex. se sådan ud:

'Mr. Johnson (go) < goes > out for a walk",

hvor den runde parentes angiver, hvilket ord der skal anvendes, og **O**r læreren i den skarpe parentes Skriver det rigtige svar. MTs skærmbillede viser så sætningen uden den skarpe parentes, og elevens svar indtastes på den tomme plads i sætningen. sog på at udforme et sprogrammet kan ander sprogrammet ander vesenere i alle niveare ander alle tervenere ander de elemente de sine ander the sprogrammet density, transk (med alle diakritiske) lede elemente in the several

B-øvelserne er regulære indsætningsøvelser, typisk gloseøvelser som f.ex.:

'Clarissimi < hostes > Romanorum sine dubio Poeni fuerunt',

hvor eleven som repetition udfylder huller i en parafrase af en læst tekst. B-øvelserne kan med en vejledende tekst bruges på mange andre måder, f.ex. til indlæring af nye grammatiske fænomener.

Fælles for A- og B-øvelserne er, at ger kun gives eet rigtigt svar, som . *mkommer på sk*ærmen, hvis eleven ikke i tredie forsøg svarer rigtigt I den nyeste version af MicroTutor,

**CONTRACT OF A REPORT OF A REPORT OF A REPORT OF A REPORT OF A REPORT OF A REPORT OF A REPORT OF A REPORT OF A REPORT OF A REPORT OF A REPORT OF A REPORT OF A REPORT OF A REPORT OF A REPORT OF A REPORT OF A REPORT OF A REP** 

C-øvelserne er friere opgaver med flere lige gode svar. Det kan være indsætningsøvelser:

som endnu ikke er offentliggjort, vil det blive muligt at indlægge tilbagespring, således at et forkert svar på bedste sokratiske vis fremkalder et nyt og enklere spørgsmål, som kan lede eleven på rette vej.

"Ich < reiste, fuhr,>… nach Deutschland'

til helt frie besvarelser af et spørgsmål. Her får eleven lærerens forslag frem efter sin egen besvarelse, men programmet kan naturligvis ikke vurdere eller rette svaret. Efter A- og Bøvelserne kan eleven derimod få en point-evaluering af sine besvarelser.

MicroTutor er altså et arbejdsredskab, som gør det muligt for læreren selv at producere øvelser uden at have synderlig forstand på EDB. Der er endvidere udarbejdet færdige øvelser til et begyndersystem i latin og til tyske stiløvelser, som vederlagsfrit kan rekvireres, ligesom brugerne har ret til gratis at få alle forbedrede versioner af programmet.

Jeg har benyttet MicroTutor i forbindelse med et 30-timers grundkursus i EDB for 1 g'ere og i latinundervisningen i I g, og selv om systemets fordele og ulemper formodentlig først fremstår helt klart efter lang tids arbejde med det, mener jeg, at man kan drage nogle generelle pædagogiske konklusioner m.h.t. MicroTutors anvendelighed i sprogundervisningen.

Men først et par praktiske problemer i forbindelse med udarbejdelse og afvikling af programmet. MTEDIT er i sin nuværende form ikke nemt at arbejde med. Det foreslås i manualen, at man benytter et tekstbehandlingssystem til redigering af opgaverne; desværre kan det mest udbredte på PICCOLO/PICCOLINE - RcTekst ikke benyttes. En forbedring af MT-EDIT er derfor ønskelig.

På PICCOLO afvikledes programmet uden problemer, mens der ikke umiddelbart var foretaget foranstaltninger med M-disk o. lign., der gør brugen af MicroTutor på PICCOLINE mere brugervenlig. Man huskede i programmet ikke at lukke filer efter sig, hvorved diskettestationerne blev blokeret for andre. Dette var dog problemer, som vi selv kunne løse på skolen.

Som det fremgår af øvelsesbeskrivelsen, har MicroTutor kun en begrænset anvendelighed i den daglige sprogundervisning. A- og B-øvelsernes forudsætning - at der kun findes eet rigtigt svar — sætter en naturlig grænse for, hvad opgaverne kan indeholde, mens C-øvelserne kræver, at læreren på skærmen eller på en udskrift retter opgaven. Hvis man gør sig dette klart, er der imidlertid mange fornuftige anvendelsesmuligheder.

Maskinfascinationen kan — i hvert fald for en tid — give lyst til at arbejde med mere trivielle sproglige problemer, eleverne kan arbejde i hver sit tempo, og læreren kan stille individuelle opgaver. Det er på den anden side klart, at man ikke lærer et sprog af at sidde og udfylde huller i en skærmtekst, men som et — omend for læreren noget tidrøvende — supplement til undervisningen er MicroTutor velegnet, ikke mindst fordi det trods sin restriktive form respekterer lærerens og elevens frie valg af tekster og metode.

Chr. Gorm Tortzen

![](_page_10_Picture_26.jpeg)

### Datacenter i Ballerup

Enhver borger i Ballerup Kommune kan nu i bogstaveligste forstand gå ind fra gaden og gratis lære at betjene en personlig computer, eller en hjemmedatamat.

Kommunen har åbnet et »Ungdomsdatacenter« der har åbningstid 9.00-16.00 fra mandag til torsdag. Ballerup Ungdomsskole stiller lærerkræfter til rådighed. Fra kl. 16.00

#### til 22.00 er det meningen, at der skal afholdes kurser for foreninger, folkeskoler og aftenskolehold. En række edb-virksomheder beliggende i Ballerup Kommune har stillet maskiner, programmer, m.v. gratis til rådighed for datacentret, herunder Regnecentralen, der har 12 maskiner stående til fri afbenyttelse.

![](_page_11_Picture_5.jpeg)

### Tekstforfattere søges:

Regnecentralen ønsker i den kommende tid at udgive en række emnehæfter, som hver beskriver anvendelsen af PICCOLINE-systemets mange faciliteter. Dette kunne f.eks. være grafik, lyd, farver, m.v.

Vi vil gerne i forbindelse med alle, som har »en flydende pen«, og som har ideer til, hvordan disse emnehæfter skal udformes.

<u> 1980 - Andrea Andrea Andrea Andrea Andrea Andrea Andrea Andrea Andrea Andrea Andrea Andrea Andrea Andrea Andr</u>

Skriv et par ord til os om dine ideer, evt. bilagt materiale som du allerede har skrevet.

Eventuelle yderligere oplysninger fås ved henvendelse til Niels Thøgersen på tlf. (02) 65 80 00.

Ansøgning stiles til Personaleafdelingen »mrk. Tekstforfatter«.

![](_page_11_Picture_12.jpeg)

Udgiver:

Regnecentralen Lautrupbjerg I 2750 Ballerup Tel.: (02) 65 80 00

Indlæg fra læserne: Skal sendes til ovenståend<br>adresse.

Redaktion:

Mogens Guildal (ansv.), Ole Schwander Olsen

#### Salgsafdeling:

Lautrupbjerg l 2750 Ballerup Tel.: (02) 65 80 00 henviser til nærmeste forhandler.

Supportcenter: Lautrupbjerg I 2750 Ballerup Tel.: (02) 65 80 00

Teknisk service: Glostrup Hovedvejen 9 2600 Glostrup Tel.: (02) 96 07 00

> Århus Klamsagervej 19 8230 Åbyhøj Tel.: (06)250411

Aalborg Limfjordsvej 14 9400 Nørresundby Tel.: (08) 17 80 44

Odense Henovej 10 5270 Odense N Tel.: (09) 18 78 15

Grafisk tilrettelægning og tryk Johnsen+Johnsena/s, 7 København

The contract of the contract contract and contract of the